# **Embed a "Facebook's Post" to the course's activity**

#### Facebook's Post

A facebook's post can be embedded into KeLIP course. This item will be counted as ONE activity for the mode blended items. The post can be used as an alternative way of conducting discussion that is similar to the KeLIP's FORUM.

### **Step 1: Find the facebook's post**

Go to your facebook, and find your public post that want to be shared.  $\overline{Q}$ Suhailan Bin Safei

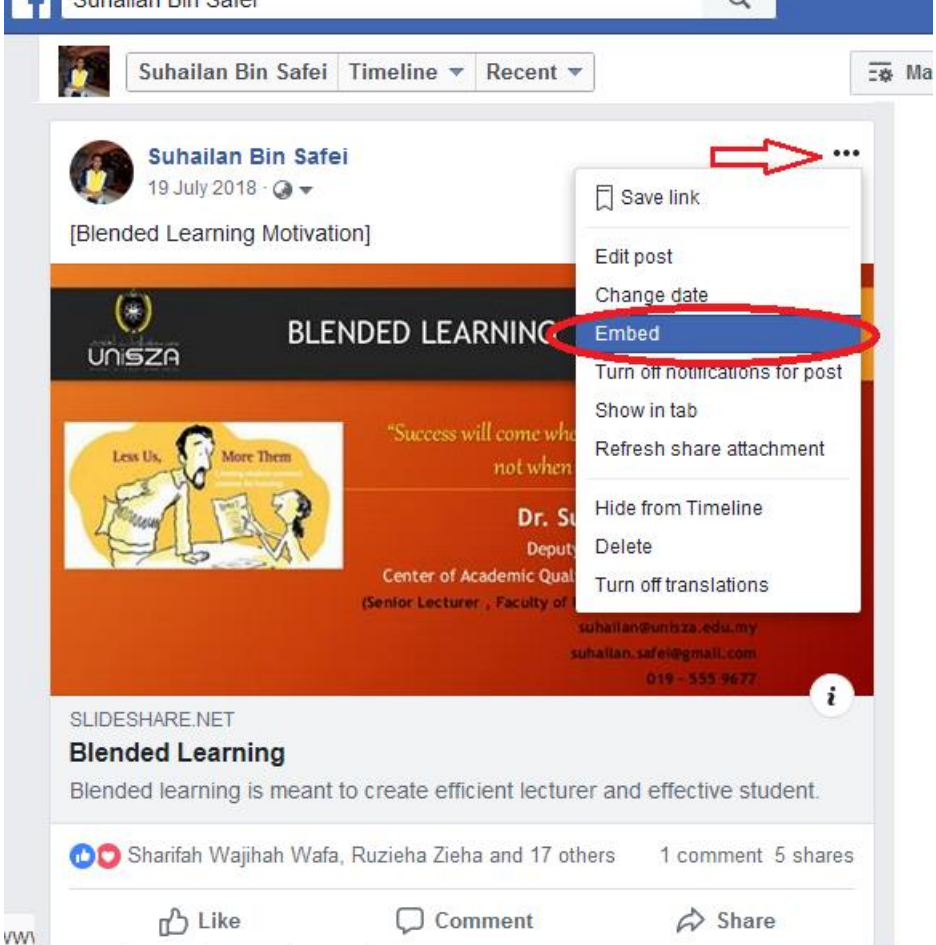

### **Step 2: Get Code to Embed**

View and copy the embedded html codes of your facebook's post as the following.

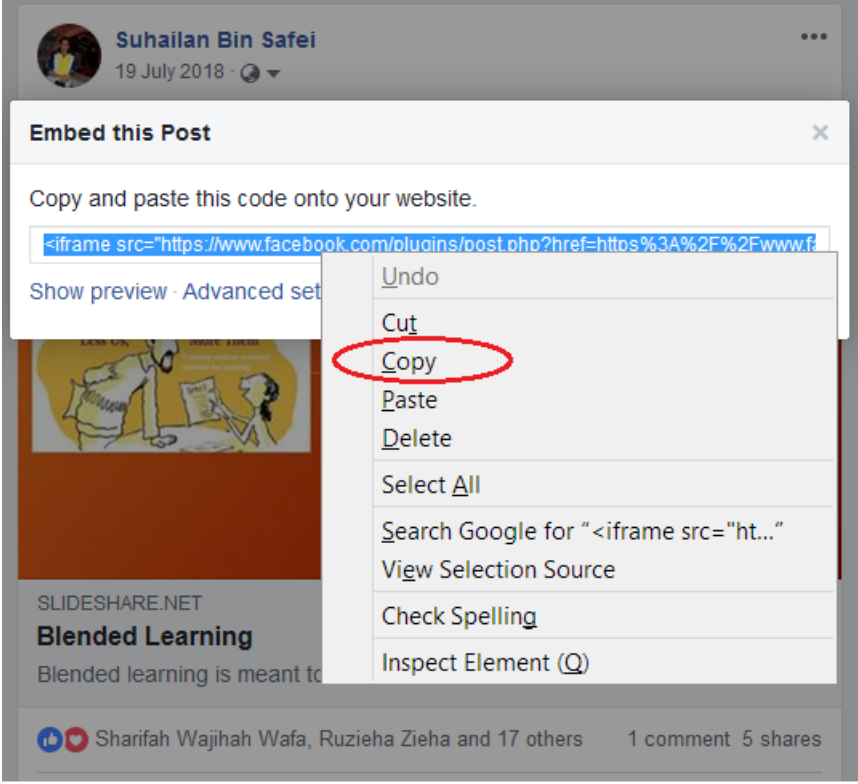

## **Step 3: Add KeLIP activity**

Open your KeLIP and Turn On course setting. Add a new activity to your course content.

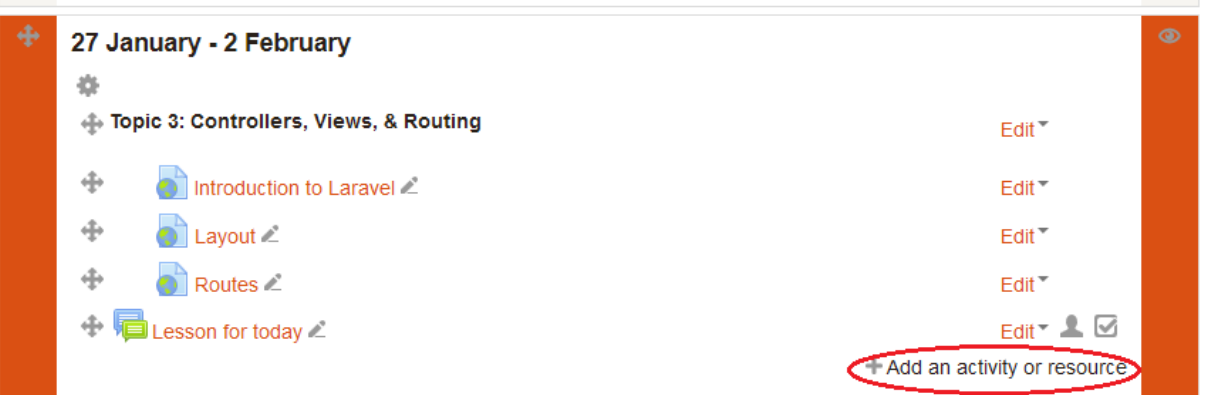

Step 4: Add a Label

Choose a Label as the new activity.

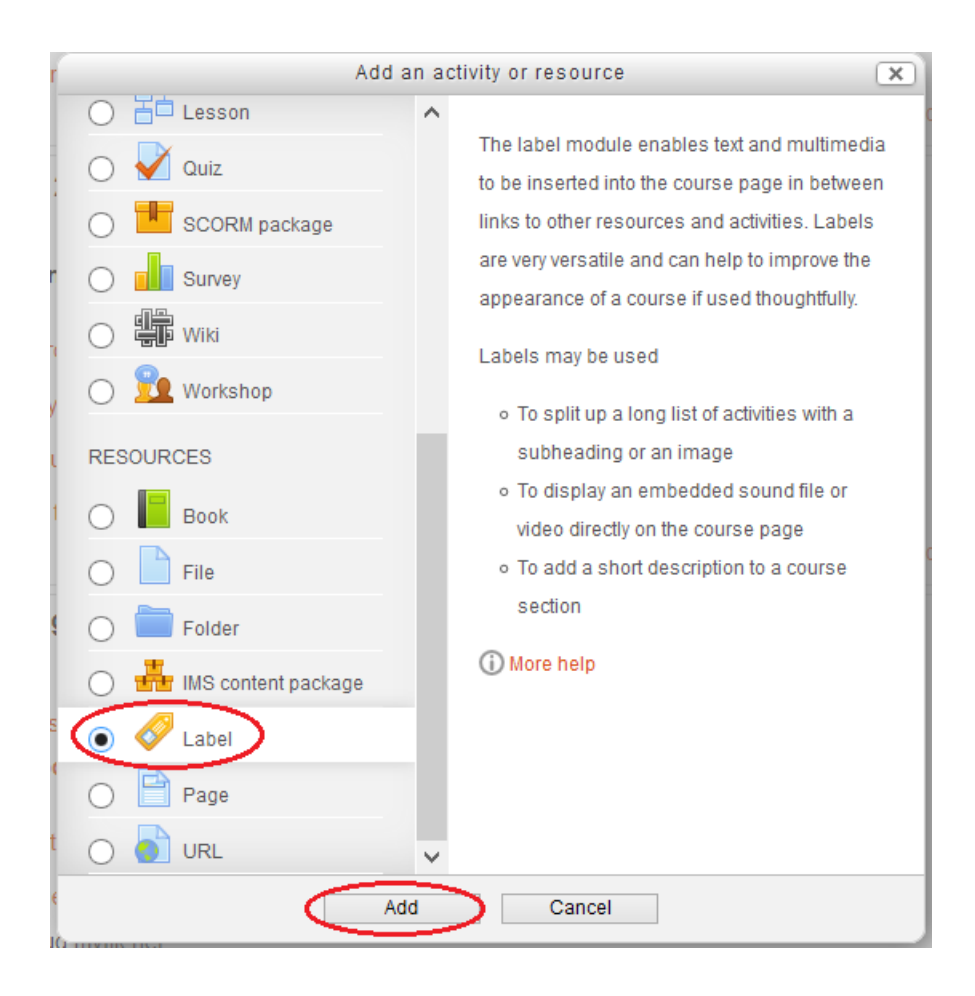

### **Step 5: Add text for the activity**

Add some instructions for this label activity.

Adding a new Label to 27 January - 2 February ®

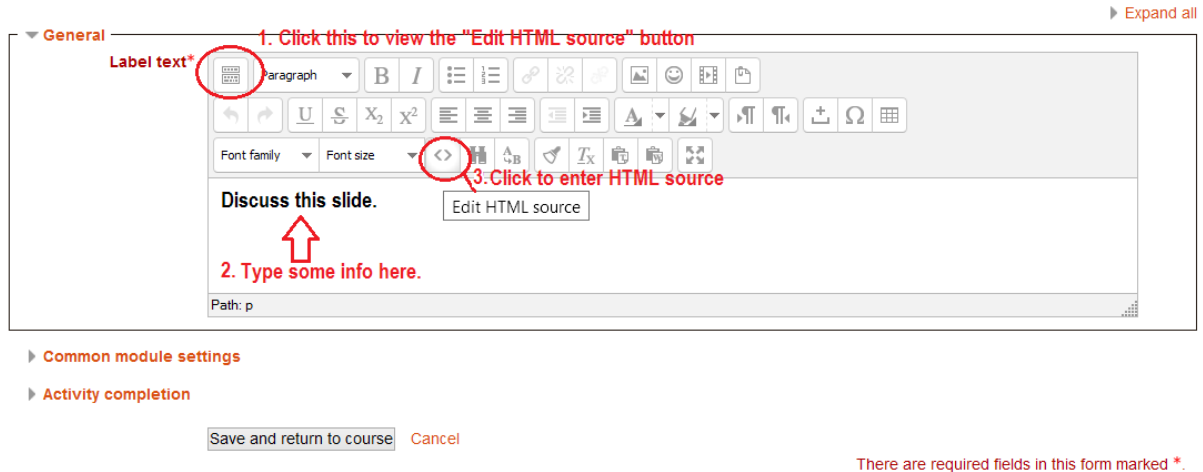

### **Step 6 : Paste Embedded Code from Facebook**

Below the existing text of the HTML Source editor, paste the embedded codes copied from the previous facebook's post here. Then click Update and save the activity.

Adding a new Label to 27 January - 2 February 2

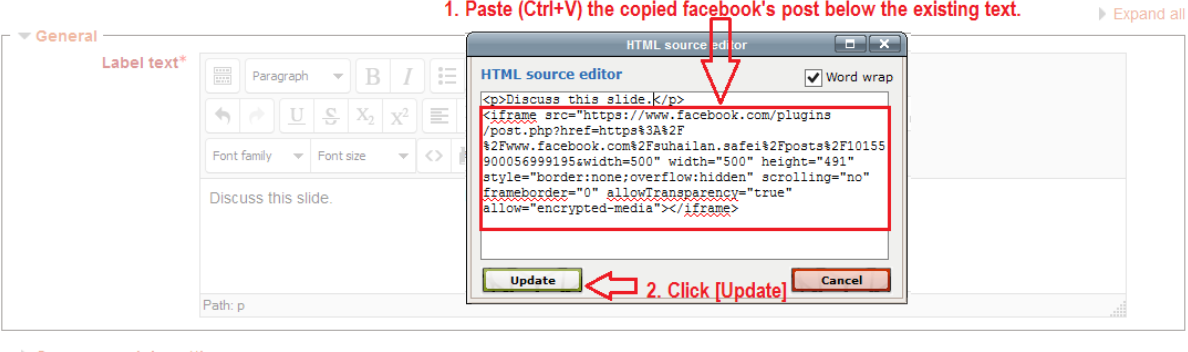

► Common module settings <b>Save and return to course.</b>  $\blacktriangleright$  Activity completion ⇩ Save and return to course Cancel

There are required fields in this form marked  $*$ .